# **Ръководство на потребителя за Dell XPS 9310 ( 2-в-1 )**

#### **I. Първи стъпки:**

захранване.

1. Свържете захранващия адаптер и натиснете бутона за

**Бележка**: Батерията може да влезе в режим на пестене на енергия по време на доставка. Уверете се, че захранващият адаптер е свързан към лаптопа, когато го включвате за първи път.

2. Завършете конфигурирането на операционната система **За Ubuntu:**

Следвайте инструкциите на екрана, за да завършите инсталирането. За допълнителна информация вижте <http://www.dell.com/support>

## **За Windows:**

Следвайте инструкциите на екрана, за да завършите инсталацията. Dell ви препоръчва:

■ Да се свържете към мрежа за Windows ъпдейти.

**Забележка**: Ако сте се свързали към защитена мрежа, въведете паролата за дадената безжична мрежа, когато системата ви каже.

- Ако сте свързани към интернет, се впишете или си създайте Microsoft профил. Ако не сте свързани към интернет си създайте офлайн профил.
- На екрана **Support and Protection** въведете данните си за контакт.
- 3. Намерете Dell apps в Windows Start меню Recommended.

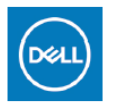

**My Dell:** Централизирано място за ключови приложения на Dell, помощни статии и друга важна информация за вашия компютър. Също така My Dell ви уведомява за състоянието на гаранцията, препоръчаните аксесоари и актуализациите на софтуера, ако има такива.

**SupportAssist**: Проверка на състоянието на софтуера и хардуера. Коригиране на проблеми с операционната система. За повече информация вижте <http://www.dell.com/support>. За да подновите или ъпдейтнете гаранцията си в приложението SupportAssist, натиснете датата на изтичане на гаранцията ви.

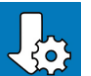

**Dell Update:** Ъпдейт на драйвери и критични корекции. За повече информация, моля посетете [www.dell.com/support](http://www.dell.com/support)

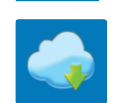

**Dell Digital Delivery**: Сваляне на софтуерни приложения, които са закупени, но не са инсталирани на компютъра. За повече информация вижте [http://www.dell.com/support.](http://www.dell.com/support)

### **II. Хардуерни компоненти:**

#### **Изглед отпред:**

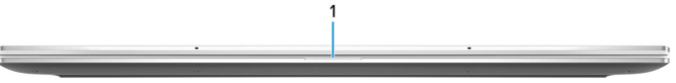

**1. Светлинен индикатор за статус на батерията:** Показва статуса на захранването на компютъра и на заряда на батерията.

Свети в солиден бял свят – захранващият адаптер е свързан и батерията се зарежда.

Свети в солиден червен цвят – батерията е изтощена и трябва да бъде заредена.

Не свети – батерията е напълно заредена.

### **Бележка**:

При определени компютърни модели този индикатор се използва и за диагностика. За повече информация вижте частта "Решаване на проблеми" (Troubleshooting) в Сервизното ръководство (Service Manual).

### **Изглед отляво :**

## **1. Thunderbolt 4 (USB4) USB Type-C порт с PowerDelivery**

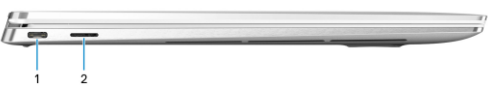

Поддържа до USB4 Gen 3x2, Display 1.4a и Thunderbolt 4 и ви позволява да свързвате външен дисплей посредством дисплей адаптер. Осигурява скорост на пренос на данни до 40Gbps за USB4 Gen 3x2 and Thunderbolt 4. Освен това поддържа PowerDelivery, което ви осигурява двупосочно захранване между устройства. Осигурява

ви захранване до 5V/3 A и по-бързо зареждане.

**Забележка:** За да свържете DisplayPort устройство ви е необходим USB Type-C към DisplayPort адаптер (закупува се отделно).

## **2. Слот за microSD карта:**

Записва върху и разчита от micro-SD карти.

## **Изглед отдясно:**

**1. Тhunderbolt 4 (USB4) USB Type-C порт с PowerDelivery**

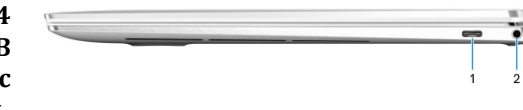

Поддържа до USB4 Gen 3x2, Display 1.4a и Thunderbolt 4 и ви позволява да свързвате външен дисплей посредством дисплей адаптер. Осигурява скорост на пренос на данни до 40Gbps за USB4 Gen 3x2 and Thunderbolt 4. Освен това поддържа PowerDelivery, което ви осигурява двупосочно захранване между устройства. Осигурява ви захранване до 5V/3 A и по-бързо зареждане.

**Забележка:** За да свържете DisplayPort устройство ви е необходим USB Type-C към DisplayPort адаптер (закупува се отделно).

**2. Порт за слушалки и комбинирани слушалки с микрофон.**

### **Изглед отгоре:**

**1. Тъчпад:** Движете пръст по тъчпада, за да движите курсора на екрана. Докоснете за ляв клик, докоснете два пъти за десен клик.

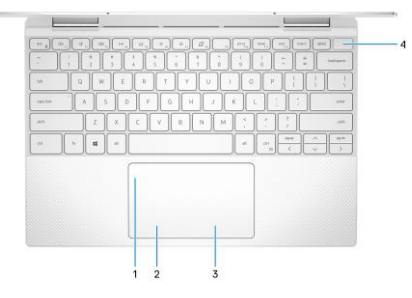

- **2. Ляв клик:** Натиснете за ляв клик.
- **3. Десен клик:** Натиснете за десен клик.
- **4. Бутон за включване с четец на пръстови отпечатъци**
- Натиснете този бутон, за да включите компютъра, ако е изключен или в спящ режим или хибернация.
- Натиснете, за да поставите компютъра в спящ режим, ако е включен.
- Натиснете и задръжте за 10 секунди, за да изключите компютъра силово, когато нормалното му изключване е невъзможно.
- Поставете пръста си върху бутона, за да се логнете.

**Бележка**: Можете да персонализирате бутона за захранване в Windows. За повече информация вижте Me and My Dell на

## [www.dell.com/support/manuals](http://www.dell.com/support/manuals)

## **Изглед отпред:**

**1. Ляв микрофон:** Чрез него може да записвате

аудио и да провеждате обаждания.

#### **2. Сензор за околна светлина:**

Засича светлината около вас и регулира подсветката на клавиатурата и яркостта на дисплея.

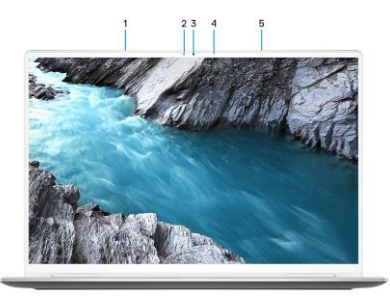

### **3. RGB и инфрачервена камера:**

Позволява ви да провеждате видео разговори и да записвате видеа в RGB и инфрачервена камера режим.

#### **4. Светлинен индикатор за статус на камера:**

Включва се, когато камерата работи.

#### **5. Десен микрофон:**

Чрез него може да записвате аудио и да провеждате обаждания.

### **Изглед отдолу:**

- **1. Ляв високоговорител:**
- Осигурява ви изходно аудио.
- **2. Етикет със сервизна информация:**

Уникален буквено-цифров идентификатор за идентификация на хардуерните компоненти и гаранцията от техници.

**3. Ляв високоговорител:**

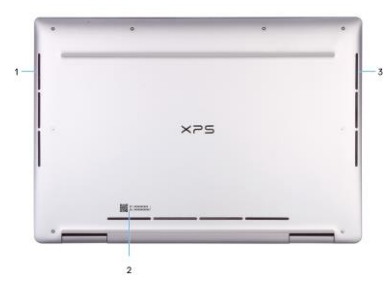

Осигурява ви изходно аудио.

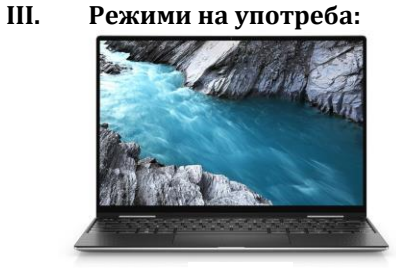

**Лаптоп Таблет**

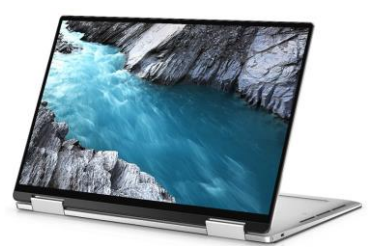

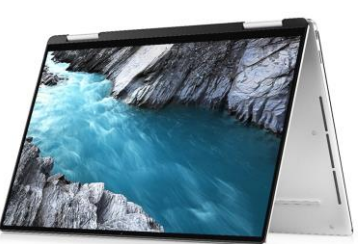

Изправено положение **Режим тип "палатка"** 

#### **IV. Клавиши и клавишни комбинации:**

**Забележка:** Когато използвате комбинация от клавиши, натиснете и задръжте първия клавиш, след което натиснете втория клавиш.

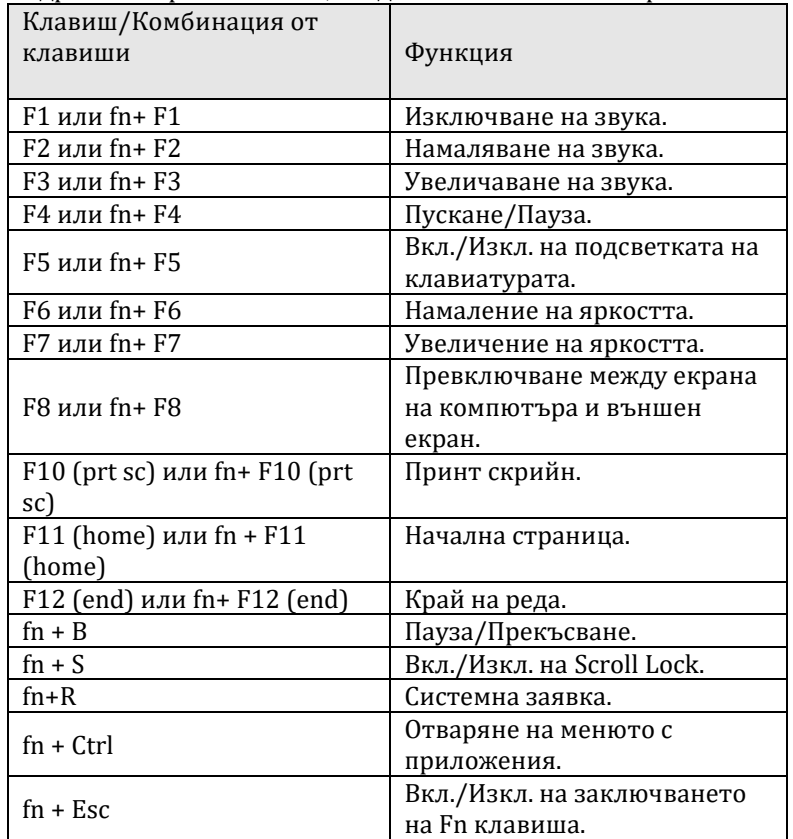

#### **V. Регулаторна политика за съответствие:**

Dell Inc. (Dell) се ангажира да спазва законите и наредбите във всяка страна, в която доставя своите продукти. Продуктите на Dell са проектирани и тествани, за да отговарят на съответните световни стандарти за безопасност на продуктите, електромагнитна съвместимост, ергономичност и други задължителни нормативни изисквания, когато се използват по предназначение.

Инструкции за безопасна работа с продукта, както и подробна регулаторна информация за продукта и съответствието му с европейски директиви и стандарти, може да бъде намерена на български език на следния линк:

<https://www.dell.com/learn/us/en/uscorp1/regulatory-compliance>

Може да намерите допълнителна информация за този продукт нa[:](https://polycomp.bg/poly/0006301183441/0006301178762/0006301239014/vendor?a=DELL%20%D0%BF%D1%80%D0%B5%D0%BD%D0%BE%D1%81%D0%B8%D0%BC%D0%B8%20%D0%BA%D0%BE%D0%BC%D0%BF%D1%8E%D1%82%D1%80%D0%B8%20XPS.html#&vc=1&cb=103&wb=1&sk=00000000) [www.polycomp.bg.](https://polycomp.bg/poly/0006301183441/0006301178762/0006301239014/vendor?a=DELL%20%D0%BF%D1%80%D0%B5%D0%BD%D0%BE%D1%81%D0%B8%D0%BC%D0%B8%20%D0%BA%D0%BE%D0%BC%D0%BF%D1%8E%D1%82%D1%80%D0%B8%20XPS.html#&vc=1&cb=103&wb=1&sk=00000000)